## LINE 友達の追加方法

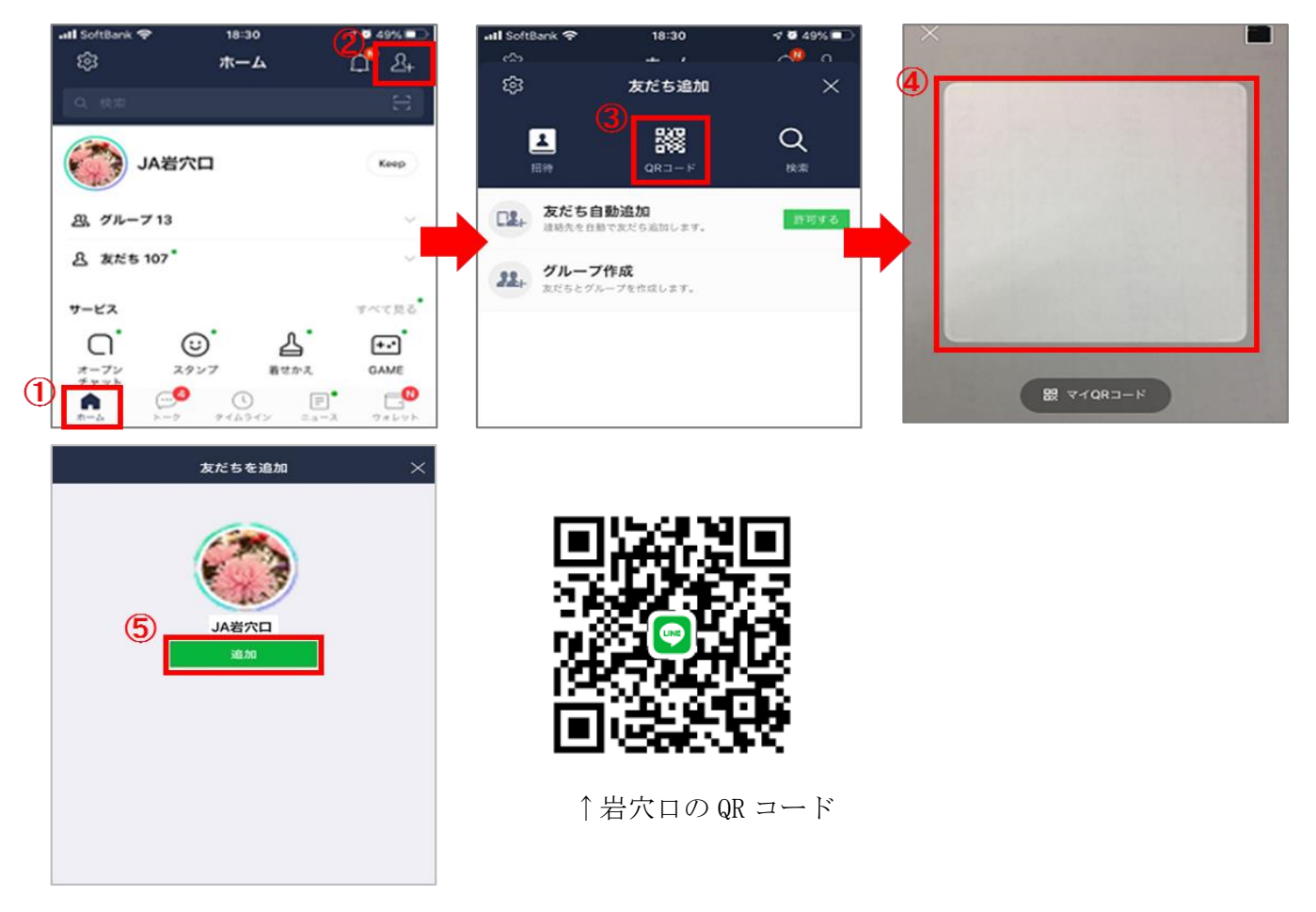

①LINE のホーム画面をタップし、②友達追加ボタンをタップする。 ③QR コードをタップし、岩穴口の QR コードを④の枠に合わせる。 ⑤「JA 岩穴口」が表示されますので、追加ボタンを押してください。

追加できましたら一言メッセージを送付していただけると幸いです。LINE の登録 名がニックネームなどになっている場合は、お名前もご連絡ください。